<span id="page-0-2"></span>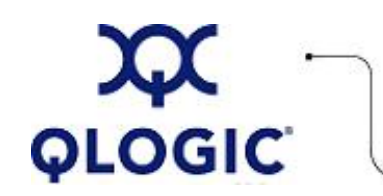

# **Readme File**

# **Set Device Command Timeout Utility for Linux**

This software license applies only to QLogic customers. QLogic Corporation. All rights reserved.

# **Table of Contents**

- 1. **[Package Contents](#page-0-0)**
- 2. **[Requirements](#page-0-1)**
- 3. **[OS Support](#page-1-0)**
- 4. **[Supported Features](#page-1-1)**
- 5. **[Using the Set Device Command Timeout Utility](#page-1-2)** 
	- 5.1 **[Starting the Utility](#page-1-3)**
	- 5.2 **[Command Line Options](#page-2-0)**
	- 5.3 **[Menu Options](#page-2-1)**
- 6. **[Application Notes](#page-4-0)**
- 7. **[Known Issues / Workarounds](#page-4-1)**
- 8. **[Contacting Support](#page-5-0)**

# <span id="page-0-0"></span>**1. Package Contents**

The following table describes the contents provided in the Set Device Command Timeout utility package.

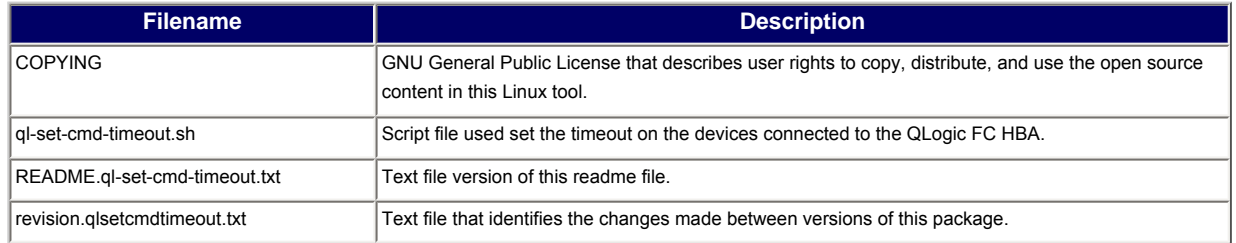

# <span id="page-0-1"></span>**2. Requirements**

The Set Device Command Timeout utility requires one of the Linux platforms identified in [OS Support](#page-1-0).

# <span id="page-1-0"></span>**3. OS Support**

The Set Device Command Timeout utility for Linux runs on the OS platforms shown in the following table.

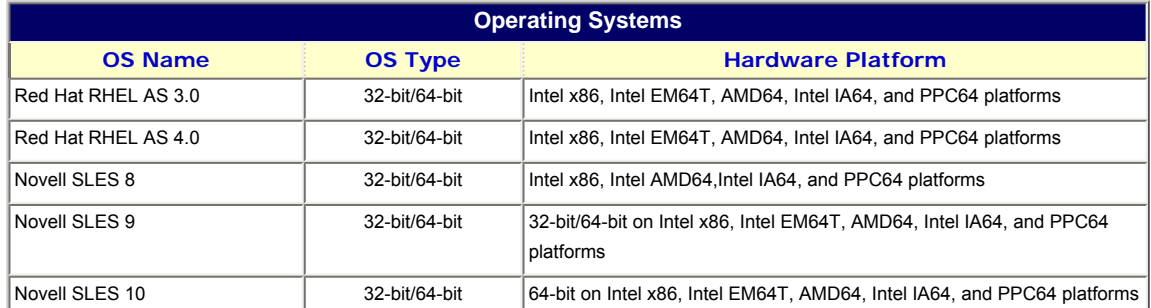

**NOTE**: For specific OS service packs (SP) and updates, refer to the descriptions where this software version is posted on the QLogic website [\(http://support.qlogic.com/support/drivers\\_software.asp\)](http://support.qlogic.com/support/drivers_software.asp).

# <span id="page-1-1"></span>**4. Supported Features**

The ql-set-cmd-timeout utility:

- Allows you to set the timeout on devices by specifying the host and target number on command line.
- Allows you to select a host to set timeout on targets connected to the host using a menu.
- Sets a common value for all hosts at the same time.
- Supports Fibre Channel driver version 8.*xx.xx*.

# <span id="page-1-2"></span>**5. Using the Set Device Command Timeout Utility**

This utility allows you to set the timeout on the devices connected to the QLogic FC HBA. This timeout value applies to the commands sent to the device. This can help when target devices take longer to execute a command, for example under heavy IO. Setting a longer timeout reduces the chance of the Linux SCSI Midlayer driver aborting the tasks after a timeout.

The following subsections describe how to use this utility:

- [5.1 Starting the Utility](#page-1-3)
- [5.2 Command Line Options](#page-2-0)
- [5.3 Menu Options](#page-2-1)

#### <span id="page-1-3"></span>**5.1 Starting the Utility**

To start this utility, enter the following command: # ./ql-set-cmd-timeout.sh HOST TARGET TIMEOUT where: HOST is the QLogic HBA number TARGET is the target connected to HBA TIMEOUT is the new timeout value to be set on the devices under TARGET

For example: For /sys/bus/pci/drivers/qla2300/0000:05:01.0/host2/target2:0:0/ HOST and TARGET will be HOST=2 (from ..host2..) *TARGET=0* (from target2:0:0 <--) specify new timeout as # ./ql-set-cmd-timeout.sh 2 0 60

## <span id="page-2-0"></span>**5.2 Command Line Options**

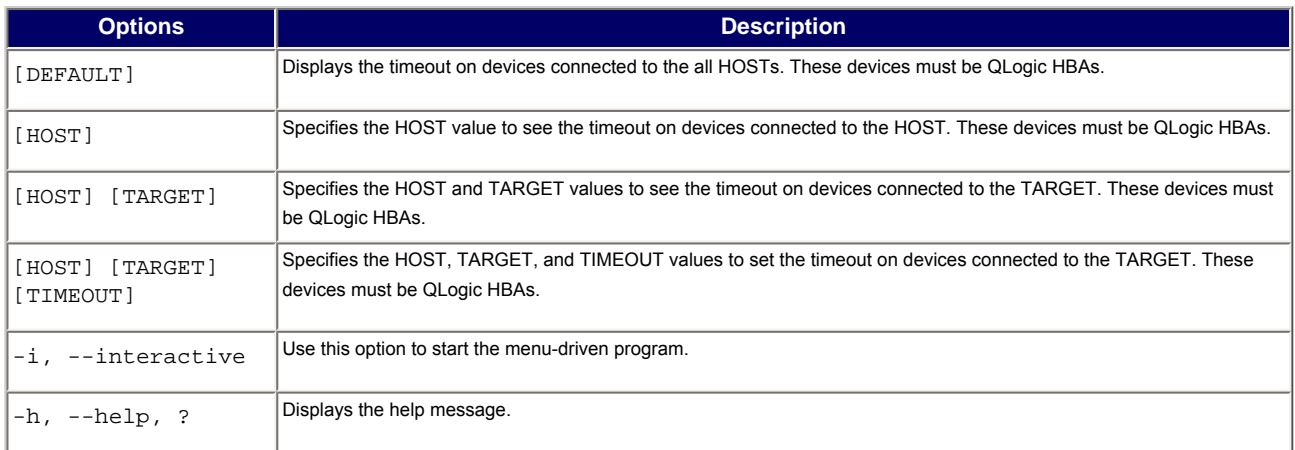

#### **Examples**

- To display the timeout of all devices connected to QLogic HBAs, enter the following command: # ./ql-set-cmd-timeout.sh
- To display the timeout of all devices connected to HOST 2, enter following command: # ./ql-set-cmd-timeout.sh 2
- To display the timeout of devices connected on HOST 2, TARGET 0, enter the following command: # ./ql-set-cmd-timeout.sh 2 0
- To set timeout of 30 seconds on HOST 2, TARGET 0, enter the following command: # ./ql-set-cmd-timeout.sh 2 0 30
- To invoke the menu, enter one of the following commands: # ./ql-set-cmd-timeout.sh -i # ./ql-set-cmd-timeout.sh --interactive
- To view help, enter one of the following commands: # ./ql-set-cmd-timeout.sh -h # ./ql-set-cmd-timeout.sh --help

## <span id="page-2-1"></span>**5.3 Menu Options**

The utility provides a menu-driven interface that provides finer control of the operation. To invoke the menu from the command line, add the  $-i$  or  $-i$  interactive option to the  $q1-set-cmd-timeout$  command: # ./ql-set-cmd-timeout.sh -i

The main menu provides options shown in the following example:

MAIN MENU

- 1. HOST2
- 2. HOST3
- 3. SELECT ALL HOSTS
- 4. SET COMMON TIMEOUT FOR ALL HOSTS
- 5. QUIT

The following table describes each of these options.

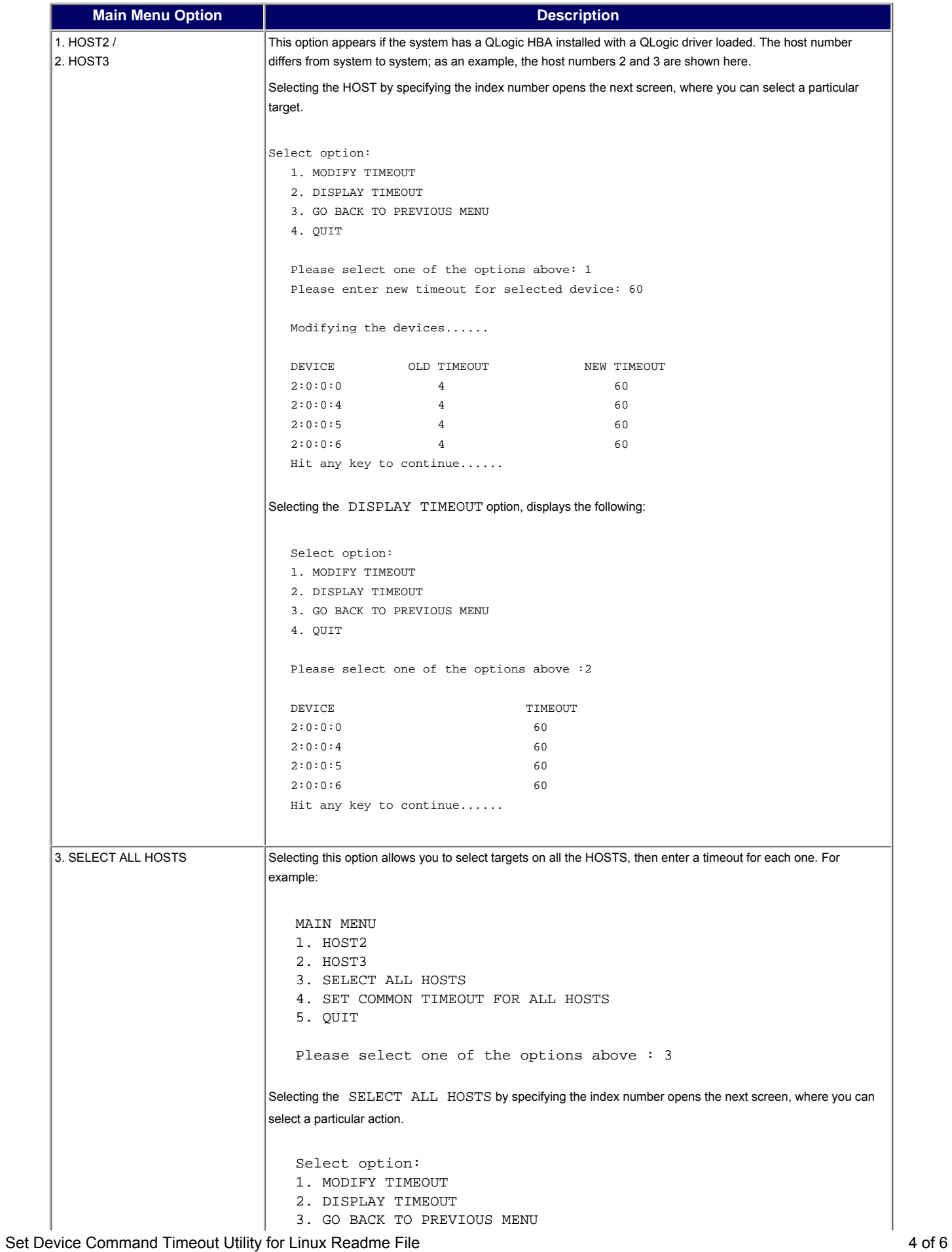

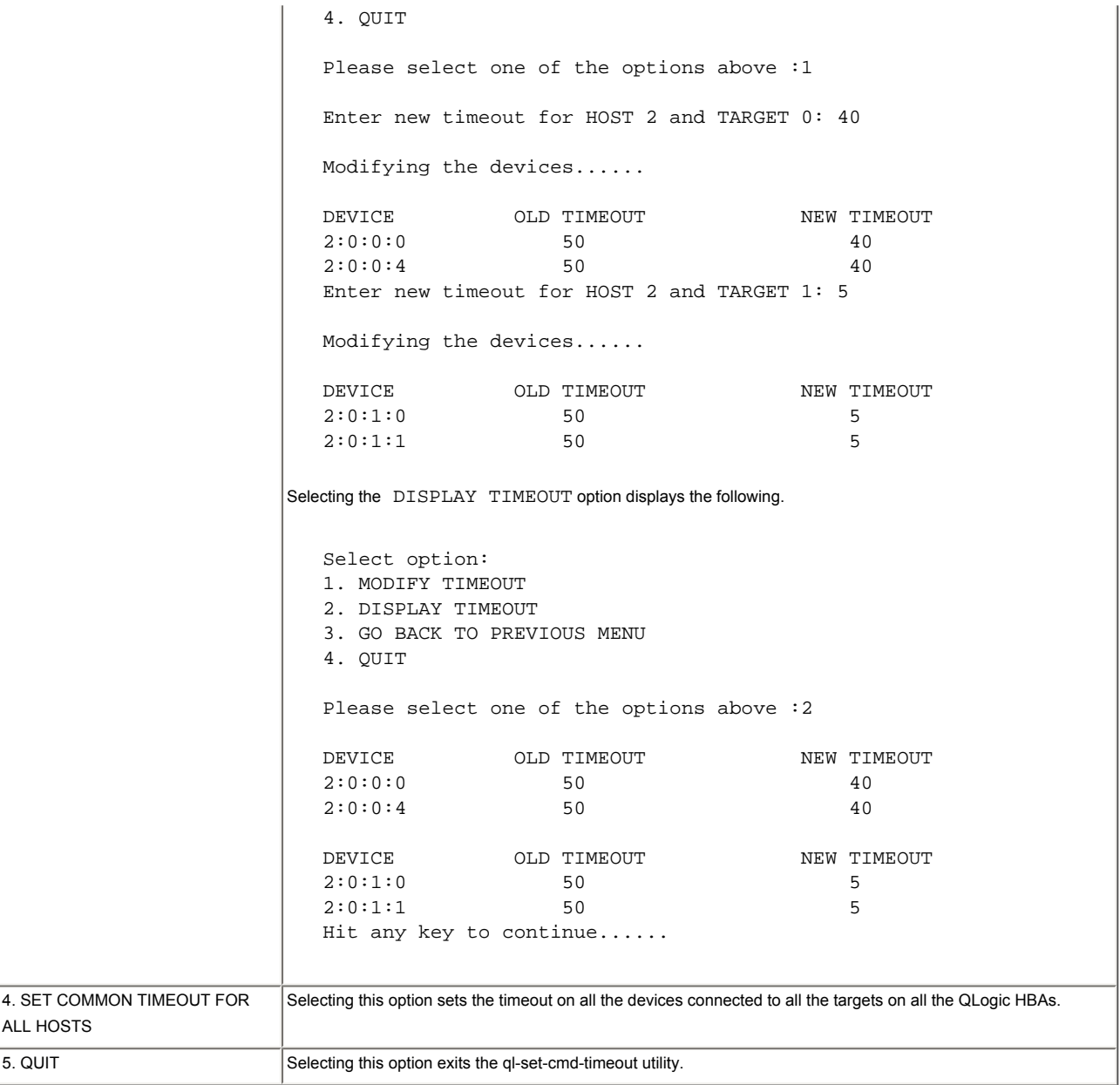

# <span id="page-4-0"></span>**6. Application Notes**

None

# <span id="page-4-1"></span>**7. Known Issues and Workarounds**

None

# <span id="page-5-0"></span>**8. Contacting Support**

Ω

Please feel free to contact your QLogic approved reseller or QLogic Technical Support at any phase of integration for assistance. QLogic Technical Support can be reached by the following methods:

Web: [http://support.qlogic.com](http://support.qlogic.com/)

North America Contact Information Email: [support@qlogic.com](mailto:support@qlogic.com) Phone: (952) 932-4040

Support contact information for other regions of the world is available at the QLogic website: [http://support.qlogic.com](http://support.qlogic.com/)

[Go to Top](#page-0-2)

© Copyright 2007. All rights reserved worldwide. QLogic, the QLogic logo, and the Powered by QLogic logo are registered trademarks of QLogic Corporation. All other brand and product names are trademarks or registered trademarks of their respective owners. С